**PrintFileInfo Взломанная версия With Product Key Скачать [32|64bit]**

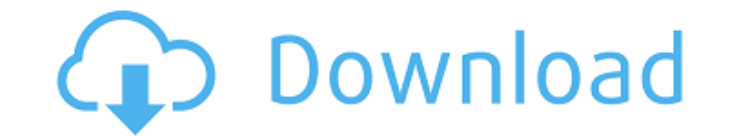

**PrintFileInfo Crack+**

**PrintFileInfo Crack+**

## 1709e42c4c

 $1/4$ 

PrintFileInfo позволяет просматривать список свойств, доступных в контекстном меню файла, в простом интерфейсе командной строки. БЫСТРЫЙ СТАРТ Синтаксис PrintFileInfo довольно прост: сначала вы запускаете основное приложение, затем указываете путь к файлу для работы и, наконец, имя файла для обработки. PRINTFILEINFO FILEPATH ФАЙЛ ПРИМЕЧАНИЕ ДЛЯ СКАЧИВАНИЯ: PrintFileInfo-Setup Если вам нужно установить его, вот ссылка для скачивания. Как установить PrintFileInfo? 1. Вы можете загрузить автономный исполняемый файл из раздела «Загрузки». 2. Вы также можете установить PrintFileInfo с помощью исполняемого файла PrintFileInfo-Setup, доступного в разделе «Поддержка». 3. Также следует знать, что приложение работает только на ОС Windows. Нажмите кнопку NEXT, чтобы продолжить установку. [h3]Ссылка для скачивания FiltekSoft[/h3] Выберите свою операционную систему (Windows) и нажмите кнопку «Загрузить»: Скачайте последнюю версию PrintFileInfo бесплатно Хотите установить последнюю версию PrintFileInfo? Скачать PrintFileInfo Следуйте инструкциям по установке, указанным на этикетке. Если файл содержит старые или поврежденные файлы, просто удалите его и загрузите самую новую версию. Выберите путь для сохранения вашего файла (расположение по умолчанию — C:\Program Files\PrintFileInfo), затем нажмите OK. Поздравляем, программа PrintFileInfo установлена. Скачать программу установки PrintFileInfo Как упоминалось в предыдущем разделе, приложение также доступно в программе установки с графическим интерфейсом, который позволяет легко запускать его. [h3]Руководство по установке FiltekSoft[/h3] Установка включает в себя все, что готово предложить PrintFileInfo. Следуйте инструкциям на этикетке, чтобы завершить установку. Поздравляем, PrintFileInfo готов к запуску. [h4]Как работает PrintFileInfo?[/h4] Приложение разработано, чтобы предоставить вам простой способ извлечения информации из любого файла EXE или DLL.Кроме того, он позволяет экспортировать свойства файла в текстовый документ. [h4]Часто задаваемые вопросы о загрузках Filtersoft[/h4] В. Где найти исполняемый файл PrintFileInfo? A. Файл включен в

• PrintFileInfo – это консольное приложение, которое извлекает свойства любых исполняемых файлов или DLL-файлов на вашем ПК. • – Поскольку его целью является получение информации из нескольких файлов одновременно, его команды используют формат шаблона, который помогает выявить общие черты в свойствах файлов. • – Извлекаемые встроенные типы файлов: - файлы .exe, .dll и

**What's New in the PrintFileInfo?**

## .url (поддерживается только в Windows XP, Windows Vista и Windows 7). - Архивные файлы (.zip, .rar, .tar.gz, .ace, .7z и .iso) • – Чтобы извлечь свойства дополнительного файла, вы можете использовать аргумент приложения. • – При

использовании аргумента вы должны запустить основной исполняемый файл, за которым следует аргумент, который вы хотите обработать. • - Приложение использует простой синтаксис для извлечения информации в краткой и понятной форме. • - Благодаря тому, что вы можете видеть только необходимую информацию, отображаемую в командной консоли, пользователям с ограниченными знаниями компьютера будет легко работать. • - При использовании приложения пользователь может установить основные параметры по умолчанию. • - Вы также можете отображать приложение в тихом режиме и, если пользователь того пожелает, можно выбрать подробное отображение различных файлов или свойств приложения. • - Он может одновременно извлекать информацию о файле из нескольких файлов. • - Приложение может экспортировать свои выходные данные в локальный файл. • - Это работает, даже если исполняемый файл или файл DLL, который вы хотите извлечь, не был открыт. • - Файл не будет изменен или создан новый, поэтому процесс можно повторить, чтобы извлечь тот же файл с новыми результатами. • - Инструмент упрощает отображение свойств файла в осмысленном виде. • - Вы можете использовать дополнительные параметры приложения для выбора определенной информации. • - Чтобы понять, как работает приложение, рекомендуется прочитать раздел об использовании приложения. • - Хотите узнать больше о свойствах файла? Пользователь может обратиться к оглавлению приложения. • -Версия для печати руководства пользователя приложения. • - Список инструментов, которые получают информацию о поддерживаемых типах файлов. Отчеты о проблемах (при необходимости) Использование службы поддержки

ОС: Вин10 64бит Процессор: 1,8 ГГц (рекомендуется 2,4 ГГц для лучшей производительности) Память: 2 ГБ ОЗУ (рекомендуется 8 ГБ для лучшей производительности) Графика: DirectX 11 с 2 ГБ видеопамяти. DirectX: версия 11 Хранилище: 25 ГБ свободного места Дополнительные примечания: ОЦЕНИТЕ ИГРУ НА 5 ЗВЕЗД! Разблокируйте полную игру БЕСПЛАТНО! Сначала вы должны зарегистрировать БЕСПЛАТНУЮ учетную запись. Зарегистрируйтесь и заработайте свой бесплатный титул.